2024-04-29 08:09 1/4 Cloud Services

# **Cloud Services**

## **General information**

There are several cloud-based services for general use for staff, researchers, faculty and students. Each of these cloud services has its specific benefits and may target different groups of users.

Cloud services available are:

• Google G-Suite for Education

ttps://www.google.com (login in format name.surname@cerge-ei.cz)

Microsoft Office 365

https://www.office.com

(login in format name.surname@cerge-ei.cz)

CESNET (OwnCloud, Filesender, Remote Education Support, Meeting services)
https://owncloud.cesnet.cz/ , https://filesender.cesnet.cz/ , https://cesnet.zoom.us ,
https://meetings.cesnet.cz
(login with CUNI CAS account)

Microsoft Office 356 and Google G-Suite are complex software ecosystems so their adoption is a long-term gradual process mostly driven by a specific needs of the individual users or teams.

## **Google G-Suite for Education**

Cloud-based G Suite for Education is a suite of free Google apps tailored specifically for schools.

https://www.google.com

#### **Your Account**

Login in format name.surname@cerge-ei.cz

If you are an employee or a student at CERGE, you can ask for access activation. Send your request to Helpdesk helpdesk@cerge-ei.cz.

It is STRONGLY recommended to have mobile phone registered in advance and use two-factor authentication.

Reset forgotten password: Please follow Google standard password reset instructions

**Please note:** It is not possible to mix personal and work account in single web browser. If you need to use both private and work accounts in parallel, use two different web browsers or use anonymous/private mode in your web browser.

Please note: Account names collision avoidance- if you have your Google private account in the

format of CERGE email address in format **name.surname@cerge-ei.cz** (Google allows this feature), you must rename your private Google account before you obtain CERGE account, or you may ask HELPDESK to migrate/incorporate/ the account into CERGE Google realm.

## **Specific instructions**

Google Drive specific instruction available here

## Microsoft Office 365

Cloud-based software as a service products for business environments, such as **Word, Excel, Teams, SharePoint** etc.

Employee and students are eligible to install Desktop versions of Office on up to 5 PCs or Macs per user and Office apps on up to 5 tablets and 5 phones per user.

https://www.office.com

#### **Your Account**

Login in format name.surname@cerge-ei.cz

If you are an employee or a student at CERGE, you can ask for access activation. Send your request to Helpdesk helpdesk@cerge-ei.cz

Reset forgotten password: Microsoft Office 365 account management

**Please note:** It is not possible to mix personal and work account in single web browser. If you need to use both private and work accounts in parallel, use two different web browsers or use anonymous/private mode in your web browser.

## **Specific instructions**

Microsoft OneDrive: Microsoft OneDrive On-line Storage

Microsoft OneDrive is a file hosting service and synchronization service operated by Microsoft as part of its web version of Office.

Microsoft Teams: Microsoft Teams Collaboration Platform

Microsoft Teams is a unified communication and collaboration platform that combines persistent workplace chat, video meetings, file storage (including collaboration on files), and application integration.

https://wiki.cerge-ei.cz/ Printed on 2024-04-29 08:09

2024-04-29 08:09 3/4 Cloud Services

## **CESNET**

#### **Your Account**

Login with CUNI CAS account ( https://ldapuser.cuni.cz/)

#### **OwnCloud**

OwnCloud is intended for universities users and provides 100 GB capacity for each. It enables automatic data synchronisation between various computers and mobile devices of the user. Data are also available through the web interface. Data can be easily shared with colleagues.

https://owncloud.cesnet.cz/

Basic instructions: Cesnet OwnCloud

#### **Filesender**

Fast sharing, short-term safe-deposit of big files (500 GB/file).

https://filesender.cesnet.cz/

#### **ZOOM**

see "ZOOM - Video Conferencing System"

#### Other streaming services

It is also possible to use Adobe Connect and PEXIP services (https://meetings.cesnet.cz).

# **ZOOM - Video Conferencing System**

Basic account allows 40 minutes meetings/classes. For longer meetings/classes you must ask for license.

## **CUNI (Charles University)**

ZOOM licenses are under domain https://cuni-cz.zoom.us/

It is fully managed by Faculty of Medicine in Plzeň (licences are not going through CERGE-EI, there is not much we can do for you)

 $\label{local-public} \begin{array}{l} \text{update:} \\ 2021-03-10 \end{array} \\ \text{public:cloud\_services:cloud\_services} \\ \text{https://wiki.cerge-ei.cz/doku.php?id=public:cloud\_services:cloud\_services&rev=1615391836} \\ \end{array}$ 

If you are interested, use the form linked from <a href="http://elearning.lfp.cuni.cz/?page\_id=43">http://elearning.lfp.cuni.cz/?page\_id=43</a> (form in CZ only)

If you have any issues with your licences, please contact CUNI's support: http://elearning.lfp.cuni.cz

#### **CESNET**

https://cesnet.zoom.us

### Class Streaming and individual consultations

For creating of streaming mount-points or further consultations please contact vidcon@cesnet.cz Instruction in English how to make first login to Zoom

## **CERGE-EI** related profile icons

If you need to distinguish your profile with institutional logo, it is possible to use one of these icons (IPEG 400×400 pixels).

Please note that these are just unofficial logo edits and their only purpose is to have square format useful for profile photo

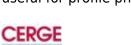

cerge-ei square 400px.jpg

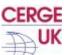

cerge-uk square 400px.jpg

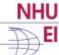

nhu ei square 400px.jpg

https://wiki.cerge-ei.cz/ - CERGE-EI Infrastructure Services

https://wiki.cerge-ei.cz/doku.php?id=public:cloud services:cloud services&rev=161539183

Last update: 2021-03-10 15:57

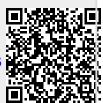

Printed on 2024-04-29 08:09 https://wiki.cerge-ei.cz/